# **À propos de ce document**

Ce document a été rédigé à l'intention des informaticiens. Il contient les rubriques suivantes :

- *[Raccordement du système](#page-0-0)*, page 1
- *[Configuration du système](#page-1-0)*, page 2
- *[Dépose et réinstallation des capots](#page-2-0)*, page 3
- *[Emplacement des composants internes](#page-3-0)*, page 4
- *[Installation des composants](#page-4-0)*, page 5
- *[Documentation complémentaire](#page-5-0)*, page 6

#### <span id="page-0-0"></span>**Raccordement du système**

Les connecteurs à l'arrière de l'ordinateur sont repérés par des étiquettes. Raccordez tous les câbles et cordons avant de brancher le cordon d'alimentation sur une prise secteur. Les connecteurs possèdent un sens de branchement unique.

**REMARQUE :** les systèmes dont la carte vidéo prend en charge plusieurs écrans sont équipés de plusieurs connecteurs de moniteur. Les systèmes équipés d'une carte de supervision ont un connecteur VGA.

## <span id="page-1-0"></span>**Configuration du système**

- 1. Mettez le système sous tension.
	- a. Allumez l'écran.
	- b. Appuyez sur le bouton d'alimentation du panneau avant.
	- c. Le cas échéant, entrez votre mot de passe. Le mot de passe est requis s'il a été précédemment défini dans l'interface EFI (Extensible Firmware Interface).
- 2. Initialisez le logiciel.
	- ❏ Si le système d'exploitation est préinstallé, le processus d'initialisation démarre à la première mise sous tension du système. Ce processus :
		- ◆ Affiche le contrat de licence.
		- ◆ Pose des questions relatives au système.
	- ❏ Si le système d'exploitation n'est pas préinstallé, installez-le maintenant.
		- ◆ **HP-UX** : Suivez les instructions imprimées sur l'enveloppe du *CD HP-UX*.
		- ◆ **Linux** : Utilisez le CD *HP Enablement Kit for Linux* et suivez les instructions de la brochure qui l'accompagne.
		- ◆ **Windows** : Windows est préinstallé sur la station de travail zx6000. Utilisez le DVD *HP Smart Setup* pour commencer la configuration logicielle du serveur d'intégrité rx2600.
- 3. Pour configurer le système, servez-vous des outils suivants. Pour connaître la marche à suivre, reportez-vous au *Manuel d'utilisation et de maintenance du système hp rx2600/zx6000.*
	- ❏ Interface EFI (Extensible Firmware Interface)
	- ❏ Contrôleur BMC (Baseboard Management Controller)
	- ❏ Processeur de supervision, en option sur le zx6000
- 4. Pour télécharger et installer le logiciel et les drivers de périphériques, consultez le site **www.hp.com/go/bizsupport** :
	- ❏ Sélectionnez **download drivers/software (télécharger drivers/logiciel)**.
	- ❏ Entrez le nom de produit dans la zone de recherche (**rx2600** ou **zx6000**).
	- ❏ Sélectionnez le résultat de recherche adéquat.
	- ❏ Choisissez le driver que vous désirez télécharger. Pour savoir comment télécharger, décompresser et installer le driver, cliquez sur l'icône **i**.

# <span id="page-2-0"></span>**Dépose et réinstallation des capots**

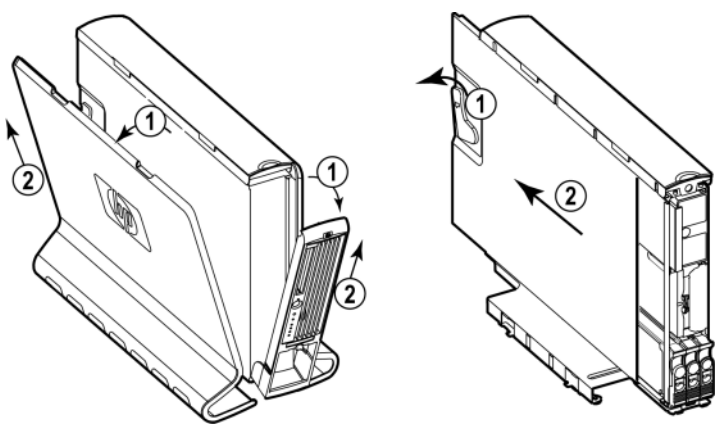

**REMARQUE :** les systèmes installés en rack n'ont pas de capot latéral.

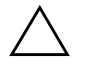

ATTENTION : les panneaux d'accès sont indispensables pour un refroidissement adéquat des composants internes des systèmes tour rx2600 et zx6000. Si le système fonctionne sans capot, il risque de rapidement surchauffer.

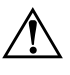

Å **AVERTISSEMENT :** pour la plupart des procédures d'installation d'équipements matériels, vous devez mettre le système hors tension et débrancher le cordon d'alimentation de la prise secteur.

# <span id="page-3-0"></span>**Emplacement des composants internes**

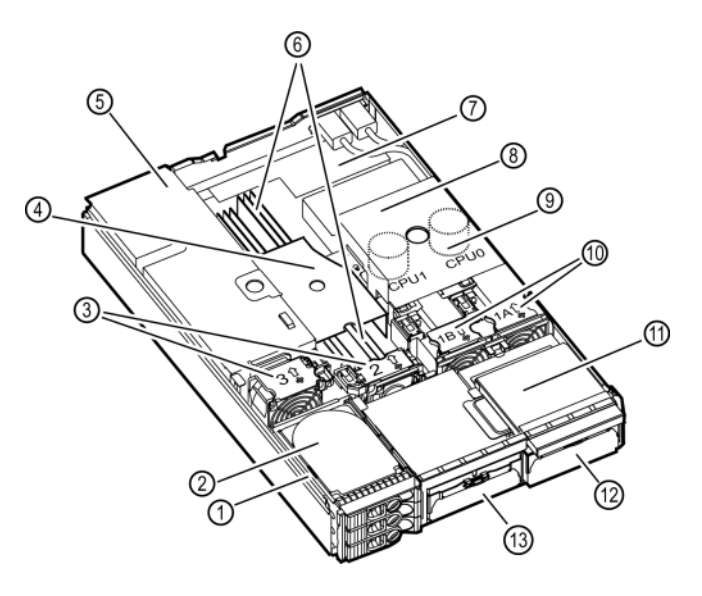

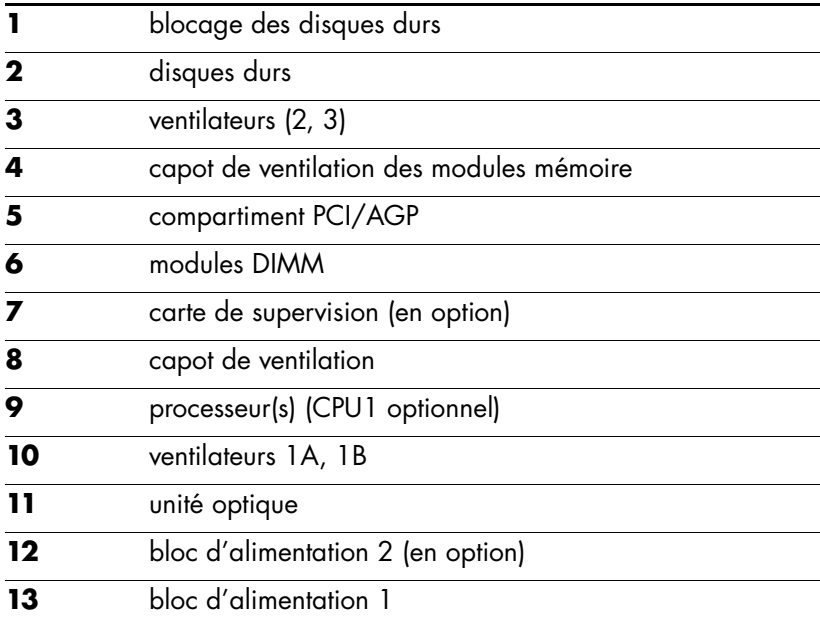

#### <span id="page-4-0"></span>**Installation des composants**

Pour connaître la marche à suivre, reportez-vous au *Manuel d'utilisation et de maintenance du système hp rx2600/zx6000.*

**REMARQUE :** lorsque vous avez remplacé un composant, remettez tous les capots en place et resserrez convenablement toutes les vis afin de préserver la conformité FCC/EMI (interférences électromagnétiques).

#### **Mémoire**

L'ordre dans lequel vous installez les modules mémoire est essentiel. Reportez-vous au tableau ci-dessous.

Pour accéder aux connecteurs des modules mémoire, vous devez enlever le déflecteur de ventilation.

**REMARQUE :** les modules DIMM doivent être installés par paires (zx6000) ou doubles paires correspondantes (rx2600).

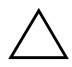

**ATTENTION :** si vous ne débranchez pas le cordon d'alimentation lors du retrait ou de l'installation de modules de mémoire, vous pourriez les endommager. Avant d'ajouter ou de retirer des modules DIMM, vérifiez donc que le cordon d'alimentation est débranché et que le voyant d'alimentation est éteint.

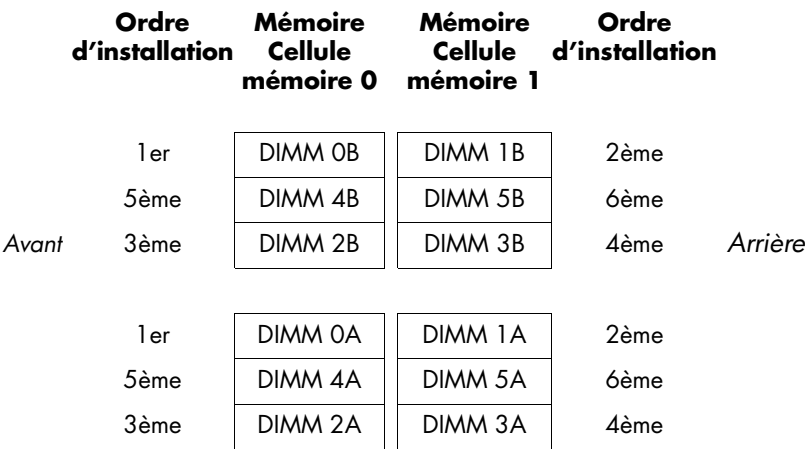

#### **Disques durs**

Les disques durs des systèmes rx2600 et zx6000 sont permutables sous tension, vous ne devez donc pas mettre le système hors tension pour les retirer et les remplacer. Si vous remplacez le disque dur d'amorçage ou un disque dur contenant le système d'exploitation, vous devez commencer par arrêter le système.

Suivez les instructions fournies avec les nouveaux disques durs.

### **Cartes graphiques et accessoires**

Les cartes graphiques et accessoires se trouvent dans le compartiment PCI/AGP. Pour enlever ou installer des cartes graphiques et accessoires, vous devez commencer par enlever le compartiment PCI/AGP du système. Pour accéder au connecteur AGP, vous devrez également enlever le dispositif de blocage des cartes AGP utilisé lors du transport.

## <span id="page-5-0"></span>**Documentation complémentaire**

Les documents suivants se trouvent sur le CD *Documentation and Utility* fourni avec le système :

- *Manuel de mise en route* comment installer et configurer le système ; résolution des problèmes de base ; textes de garantie.
- *Manuel d'utilisation et de maintenance* installation et remplacement de pièces ; informations avancées sur la résolution des problèmes et la configuration.
- *Sécurité et ergonomie du poste de travail* comment utiliser le système en toute sécurité pour éviter les lésions et la gêne.
- *OS Recovery Instructions* (*Instructions de restauration du système*) *–* comment rétablir la configuration d'origine du système (sur le CD/DVD fourni avec le système).

Pour une documentation ou des informations d'assistance supplémentaires, consultez le site **www.hp.com/go/bizsupport** et entrez le nom de produit de votre système (**rx2600** ou **zx6000**) dans la zone de recherche.

Pour une assistance technique :

- En France, appelez HP au 01 43 62 34 34, de 9 heures à 18 heures, du lundi au vendredi, sauf jours fériés.
- Visitez le site www.hp.com/country/fr/fre/contact\_us.html pour contacter HP dans votre pays.